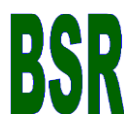

# **Klasifikasi Jenis Tanah Wakaf Muhammadiyah di Tanjung Redeb dengan Metode K-Means Berbasis Sig**

**Malik Fajar<sup>1</sup>\*,Rudiman<sup>2</sup>** 1,2Universitas Muhammadiyah Kalimantan Timur, Samarinda, Indonesia. \*Kontak Email: fajarmalik1305@gmail.com

Diterima:19/07/21 Revisi:15/11/21 Diterbitkan: 19/04/22

#### **Abstrak**

**Tujuan studi:** Untuk membuat pemetaan dan mengelompokkan data tanah wakaf Muhammadiyah di Kota Tanjung Redeb. Penggunaan metode K-means dipilih karena algoritma ini memiliki ketelitian yang cukup tinggi terhadap ukuran objek yang dihitung menggunakan metode K-means.

**Metodologi:** Penelitian dilakukan dengan menggunakan metode algoritma *K-Means Clustering*. Kemudian data tanah wakaf Muhammadiyah diolah dengan software *Rapid Miner*. Algoritma K-means adalah metode yang dapat digunakan dala penelitian ini, yaitu untuk melakukan pengelompokkan klasifikasi jenis tanah wakaf.

**Hasil:** Hasil yang diperoleh setelah dilakukan pemetaan dan pengelompokkan didapatkan hasil yaitu Kelurahan Karang Ambun memiliki lokasi tanah wakaf terbanyak. Hasil validasi yang diperoleh dari data tanah wakaf didapatkan hasil nilai - 0.098. Pada hasil uji validasi yang dilakukan diketahui bahwa nilai tersebut kurang bagus karena memiliki hasil nilai minus. Uji validasi dapat dikatakan baik apabila hasil nilai yang diperoleh mendekati nilai 0 dan tidak lebih dari 0.

**Manfaat:** Dari hasil yang didapatkan dalam penelitian ini, menjadi acuan Badan Amal Usaha Muhammadiyah untuk menjadi bahan referensi dalam mengambil keputusan dan dapat mempertimbangkan dalam membangun sarana fasilitas Badan Amal Usaha Muhammadiyah berdasarkan lokasi tanah wakaf yang ada di Kota Tanjung Redeb sehingga pembangunan dapat tumbuh secara merata disetiap lokasi tanah wakaf yang dimiliki oleh Muhammadiyah.

#### **Abstract**

**Purpose of study:** To make mapping and classifying Muhammadiyah waqf land data in Tanjung Redeb City. The use of the K-means method was chosen because this algorithm has a fairly high accuracy of the object size calculated using the K-means method.

**Methodology:** The research was conducted using the K-Means Clustering algorithm method. Then the Muhammadiyah waqf land data was processed using Rapid Miner software. The K-means algorithm is a method that can be used in this study, namely to group the classification of waqf soil types.

**Results:** The results obtained after mapping and grouping showed that Karang Ambun Village had the most waqf land locations. The validation results obtained from the waqf land data obtained a value of -0.098. In the results of the validation test, it is known that the value is not good because it has a minus value. The validation test can be said to be good if the results obtained are close to the value 0 and not more than 0.

**Applications:** From the results obtained in this study, it becomes a reference for the Muhammadiyah Business Charity Board to be a reference material in making decisions and can consider building facilities for the Muhammadiyah Business Charity Agency based on the location of the waqf land in Tanjung Redeb City so that development can grow evenly in each location. waqf land owned by Muhammadiyah.

*Kata kunci: QGIS, Muhammadiyah, K-Means, SIG, Rapid Miner*

### **1. PENDAHULUAN**

Sejarah wakaf Muhammadiyah dimulai dan berdiri pada tahun 1912 serta membawa semangat pembaharuan dan slogan yaitu untuk kembali pada Al-Quran dan As-Sunnah, didalam seluruh kegiatan yang ada tidak dapat terpisahkan dari unsur tanah wakaf. Maka dari itu, untuk mengurus segala harta benda wakaf yang ada, didirikannya majelis khusus yang dapat menangani hal tersebut. Majelis ini bernama Majelis Wakaf dan Kehartabendaan, majelis ini didirikan menggunakan Anggaran Dasar yang ada di Muhammadiyah. Dan majelis ini memiliki tugasnya yaitu dapat mengembangkan dan

mengamankan harta wakaf juga harta kekayaan milik Persyarikatan, lalu memberikan bimbingan kepada masyarakat ketika melaksanakan wakaf, hibah, infaq, dan shadaqah. Muhammadiyah juga mempunyai peran penting dibidang perwakafan pada perkembangan umat Islam di Persyarikatan Muhammadiyah. Pada Persyarikatan Muhammadiyah, berupaya untuk meningkatkan pemanfaatan tanah wakaf selain sebagai sarana ibadah juga untuk meningkatkan pemanfaatan tanah wakaf sebagai sarana sosial. (*http://wakaf.muhammadiyah.or.id/content-3-sdet-sejarah.html*)

Dengan bertambahnya jumlah penduduk disuatu daerah maka diperlukan juga fasilitas untuk menunjang kebutuhan penduduk tersebut. dalam hal ini fasilitas yang dimaksudkan antara lain yaitu fasilitas untuk pendidikan, fasilitas umum, dan tempat ibadah. Kebutuhan paling dasar untuk pembangunan sebuah fasilitas adalah lokasi. Diketahui bahwa sekarang banyak lokasi yang sudah bisa digunakan untuk pembangunan fasilitas tersebut dari tanah wakaf Muhammadiyah. Dalam proses pencarian tanah yang sudah diwakafkan untuk sekarang masih dilakukan secara manual melalui berkas-berkas dalam bentuk hardfile, oleh karena itu dalam proses pendataan dan pengolahan data dari tanah yang sudah diwakafkan belum maksimal. Bagi rakyat Indonesia yang mayoritas penduduknya beragama Islam. Wakaf menjadi salah satu ibadah yang mendapat perhatian oleh mereka, namun didalam praktek kehidupan masih banyak terjadi kelalaian atau ketidakmampuan nazir dalam mengelola dan mengembangkan harta benda wakaf. Sistem Informasi Geografis (SIG) menjadi alat yang berguna dalam penelitian, pengelolan dan pengambil keputusan untuk membantu memecahkan permasalahan, serta menentukan pilihan untuk membuat kebijakan melalui metode analisis data.

Di kota Tanjung Redeb pada saat ini banyak sekali tanah wakaf yang tersedia, namun belum ada sistem informasi geografis yang dapat mencakup keseluruhan tanah wakaf Muhammadiyah yang ada di Tanjung Redeb. Dengan adanya tugas besar ini bertujuan untuk membuat suatu klasifikasi jenis tanah wakaf yang dapat menampilkan tiap lokasi aset tanah wakaf muhammadiyah yang ada di Tanjung Redeb berdasarkan klasifikasi lokasi dan pemanfaatan tanah wakaf dengan menggunakan software Quantum Gis dengan output dalam bentuk map yang dapat menampilkan lokasi persebaran tiap tanah wakaf Muhammadiyah yang ada di Tanjung Redeb berdasarkan klasifikasinya yang sudah ditentukan.

Clustering K-Means adalah salah satu mesin learning un-supervised yang sederhana dan banyak digunakan. Biasanya, algoritma un-supervised dipergunakan untuk membuat kesimpulan dari dataset dengan hanya menggunakan vektor input tanpa mengacu pada hasil yang diketahui, atau diberi label. Setiap titik data dialokasikan ke masing-masing cluster dengan mengurangi jumlah kotak dalam cluster. Dengan kata lain, algoritma K-Means mengidentifikasi k sejumlah sentroid, dan kemudian mengalokasikan setiap titik data ke kluster terdekat, sambil menjaga centroid (titik pusat data) sekecil mungkin. (Nugroho, 2019)

Dalam penelitian ini penulis menggunakan tools yaitu Rapid Miner sebagai pembantu untuk melakukan clustering. Semoga penerapan K-Means Clustering untuk melakukan penentuan klasterisasi klasifikasi tanah wakaf ini dapat membantu membuat keputusan bagi Badan Amal Usaha Muhammadiyah dalam membangun sarana fasilitas berdasarkan lokasi tanah wakaf yang dimiliki oleh Badan Amal Usaha Muhamadiyah di Kota Tanjung Redeb. Dan Penulis juga menggunakan QGIS untuk melalukan pemetaan lokasi tanah wakaf yang ada di Kota Tanjung Redeb, ini dilakukan untuk dapat memvisualisasikan lokasi tanah wakaf yang dimiliki oleh Badan Amal Usaha Muhammadiyah di Kota Tanjung Redeb.

# **2. METODOLOGI**

Data spasial adalah data yang bereferensi geografis atas representasi obyek di bumi. Data spasial pada umumnya berdasarkan peta yang berisikan interprestasi dan proyeksi seluruh fenomena yang berada di bumi. Fenomena tersebut berupa fenomena alamiah dan buatan manusia. Pada awalnya, semua data dan informasi yang ada di peta merupakan representasi dari obyek dimuka bumi. (https://muhammadsyaf.wordpress.com/2017/03/04/sistem-informasi-geografis-danaplikasinya-pada-sebuah-game/).

Dalam pembuatan penelitian ini metode yang digunakan yaitu metode K-Means, dengan adanya metode ini peneliti dapat melakukan pengelompokkan jumlah tanah dan luas yang ada di Tanjung Redeb. Data yang digunakan yaitu data jumlah arsip tanah wakaf Muhammadiyah Berau. Kemudian data tanah wakaf dihitung dan Hasil akhir yang didapat setelah melakukan cluster jumlah tanah wakaf di Kota Tanjung Redeb mendapatkan hasil Custer 1 berisi 2 lokasi tanah wakaf, Cluster 2 berisi 11 lokasi tanah wakaf, Cluster 3 berisi 1 lokasi tanah wakaf. Dan untuk mengukur tingkat validitas data dalam melakukan clustering terhadap data jumlah tanah wakaf peneliti menggunakan uji validasi DBI dan di dapatkan hasil -0.098.

## **2.1. K-Means Clustering**

K-Means adalah suatu metode penganalisaan data atau metode Data Mining yang melakukan proses pemodelan tanpa supervise (unsupervised) dan merupakan salah satu metode yang melakukan pengkelompokkan data dengan sistem partisi (Suryani et al., 2021). Pada K-Means memiliki dua jenis data clustering yang banyak digunakan dalam membuat pengelompokan data yaitu Hirarki dan Non Hirarki. Dalam metode K-Means terdapat proses pengelompokkan data yang ada kedalam beberapa kelompok, dimana dalam suatu kelompok tersebut memiliki karakteristik yang sama satu dengan yang lain serta memiliki karakteristik yang berbeda yang ada pada kelompok lain. Dengan kata lain, Clustering K-Means mempunyai tujuan untuk dapat meminimaliskan Objective Function yang diset didalam proses clustering dengan cara

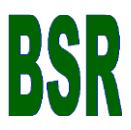

meminimalkan variasi antar data yang dimiliki didalam suatu cluster serta memaksimalkan variasi data yang ada di cluster lainnya.

Menentukan jarak setiap data terhadap pusat cluster dan pengclusteran data dari nilai cluster terdekat dengan persamaan berikut:

$$
d(x, y) = \|x - y\|^2 = \sqrt{\sum_{i=1}^n (x_i - y_i)^2}
$$
 (1)

Keterangan :

d = determinan (Eucledian Distance)

 $x =$  titik pusat cluster

 $y = data$ 

 $n =$ jumlah data

 $i = data$ 

### **2.2. Pengumpulan Data**

Dalam pengumpulan sumber data, Ada dua tipe sumber data, yaitu;

1. Data primer

Data primer yang digunakan yaitu data koordinat yang dikumpulkan langsung melalui survey lokasi di kota Tanjung Redeb. Tujuan nya untuk memastikan data sesuai atau tidak.

2. Data Sekunder

Data sekunder yang digunakan yaitu data koordinat yang di dapat melalui google map, data aset tanah wakaf yang dimiliki oleh Muhammadiyah dan web Kementrian Agama kota Tanjung Redeb.

### **2.3. Implementasi**

Pada penelitian ini menggunakan aplikasi Rapid Miner 5.3 untuk melakukan perhitungan Cluster menggunakan K-Means. Langkah pertama yaitu mengimport data dengan mengetikkan Read Excel pada kolom filter kemudian pilih file Excel yang berisikan data yang akan di Cluster.

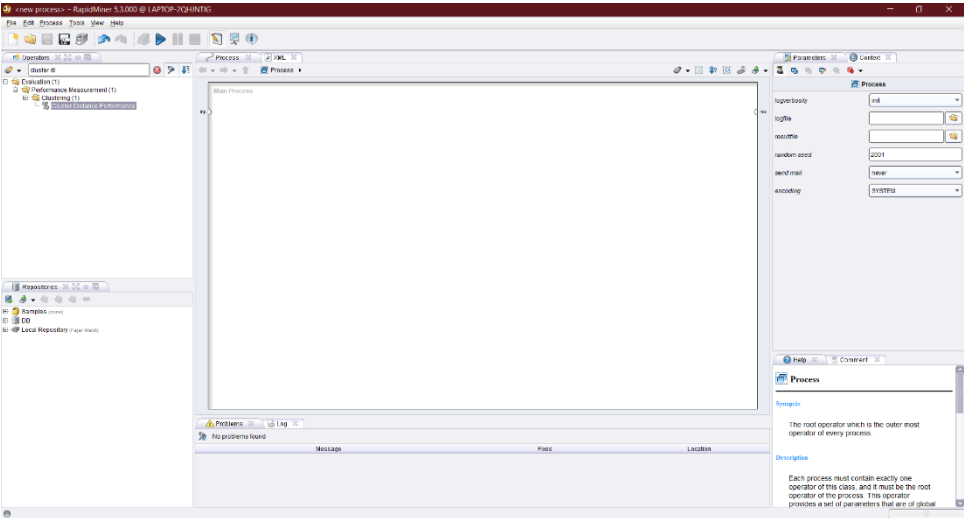

*Gambar 1. Tampilan Rapid Miner*

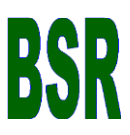

Pada Gambar 1 merupakan tampilan *Rapid Miner*, untuk melakukan perhitungan cluster menggunakan K-Means, langkah pertama yaitu membuat data excel lalu kemudian mengimport data tersebut pada *Rapid Miner* dengan mengetikkan *Read Excel* pada kolom filter.

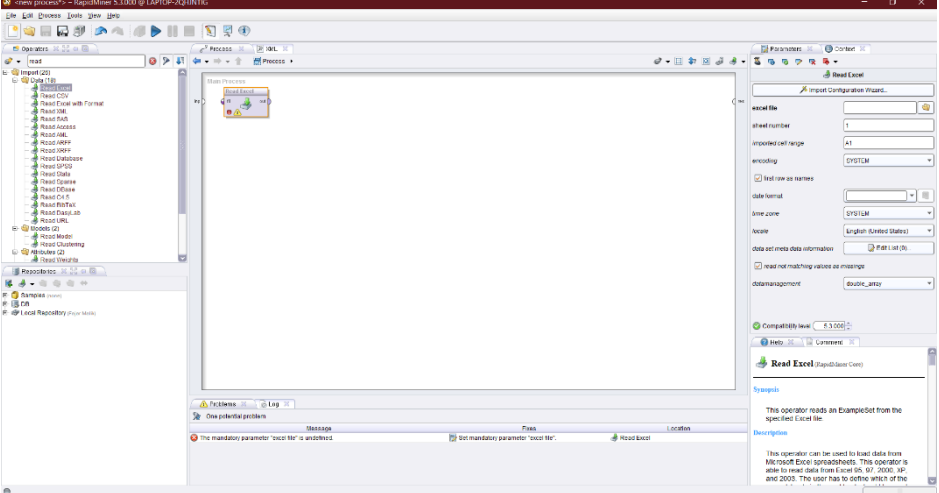

*Gambar 2. Proses Import Data*

Pada Gambar 2 merupakan munculnya fitur *Read Excel* yang telah diketikkan pada kolom filter sebelumnya, munculnya fitur tersebut menunjukkan bahwa fitur siap digunakan untuk mengimport data excel yang sudah dibuat untuk dihitung pada *Rapid Miner*.

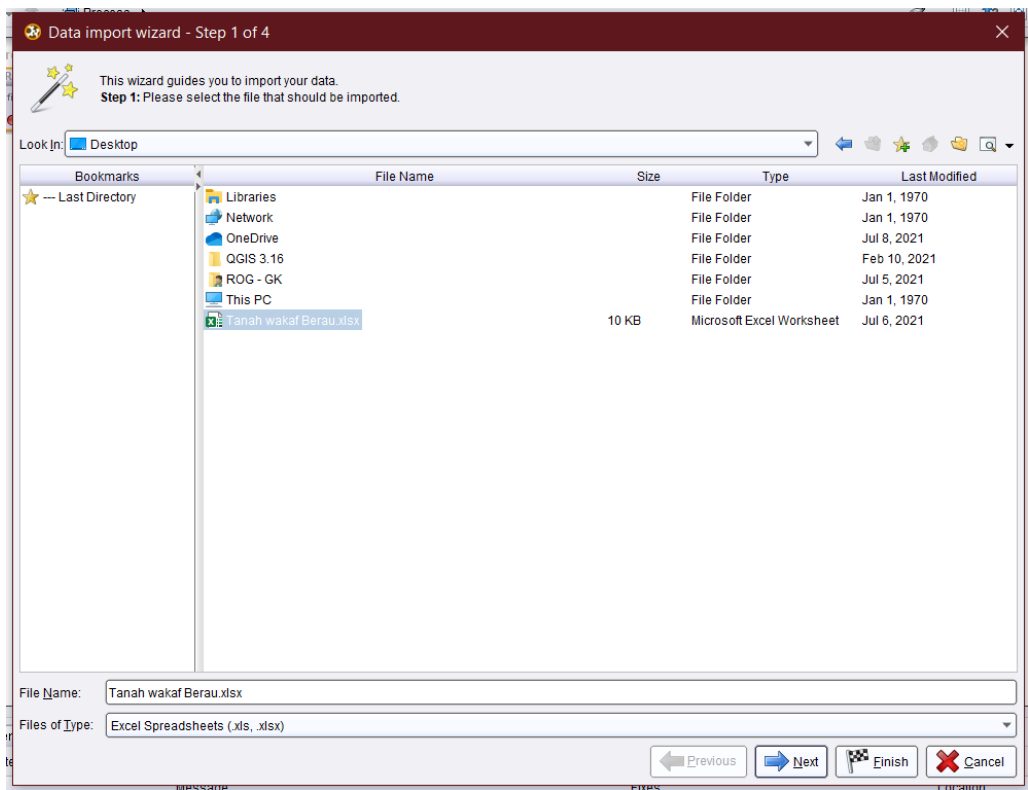

*Gambar 3. Proses Import Data*

Pada Gambar 3 proses Ketika memilih file excel yang akan dihitung pada *Rapid Miner*. Apabila sudah memilih file data excel yang akan dihitung kemudian klik tombol *Next*, dan proses akan dimulai.

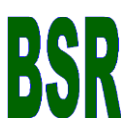

| <b>W</b> Data import wizard - Step 2 of 4                                                                                                    |                   |              |               |  |  |  |  |
|----------------------------------------------------------------------------------------------------|-------------------|--------------|---------------|--|--|--|--|
| This wizard guides you to import your data.<br>Step 2: An Excel file can contain multiple sheets. Please select the one you want to import into RapidMiner. Furthermore, you can mark a range of cells to be<br>loaded.<br>Sheet1 |                   |              |               |  |  |  |  |
| A                                                                                                    | B                 | $\mathbf{C}$ | D             |  |  |  |  |
| <b>No</b>                                                                                                    | Kelurahan         | Luas         | No Sertifikat |  |  |  |  |
|                                                                                                    | <b>Bugis</b>      | 270          | 870           |  |  |  |  |
|                                                                                                    | <b>Bugis</b>      | 270          | 872           |  |  |  |  |
| 13                                                                                                    | <b>Bugis</b>      | 1157         | 236           |  |  |  |  |
|                                                                                                    | <b>Bugis</b>      | 2490         | 871           |  |  |  |  |
| 5                                                                                                    | Karang Amb 10067  |              | 69            |  |  |  |  |
| 6.                                                                                                    | Karang Amb   200  |              | 127           |  |  |  |  |
|                                                                                                    | Sei Bedungt 10000 |              | 554           |  |  |  |  |
| 8                                                                                                    | Karang Amb 505    |              | 4242          |  |  |  |  |
|                                                                                                    | Gunung Pan 450    |              | 550           |  |  |  |  |
| 10 <sub>1</sub>                                                                                                    | Labanan           | 770          | 457           |  |  |  |  |
| 11                                                                                                    | Labanan           | 829          | 460           |  |  |  |  |
| 12 <sub>2</sub>                                                                                                    | Sambaliung 350    |              | 577           |  |  |  |  |
| 13 <sup>2</sup>                                                                                                    | Gunung Pan 18000  |              | 581           |  |  |  |  |
| 14                                                                                                    | Limunjan          | 600          | 882           |  |  |  |  |

*Gambar 4. Proses Import Data*

Pada Gambar 4 adalah langkah setelah file diimport melalui fitur *Data Import Wizard*, gambar 4 menjelaskan tentang data pada excel yang akan diimport dan dilakukan perhitungan pada *Rapid Miner*.

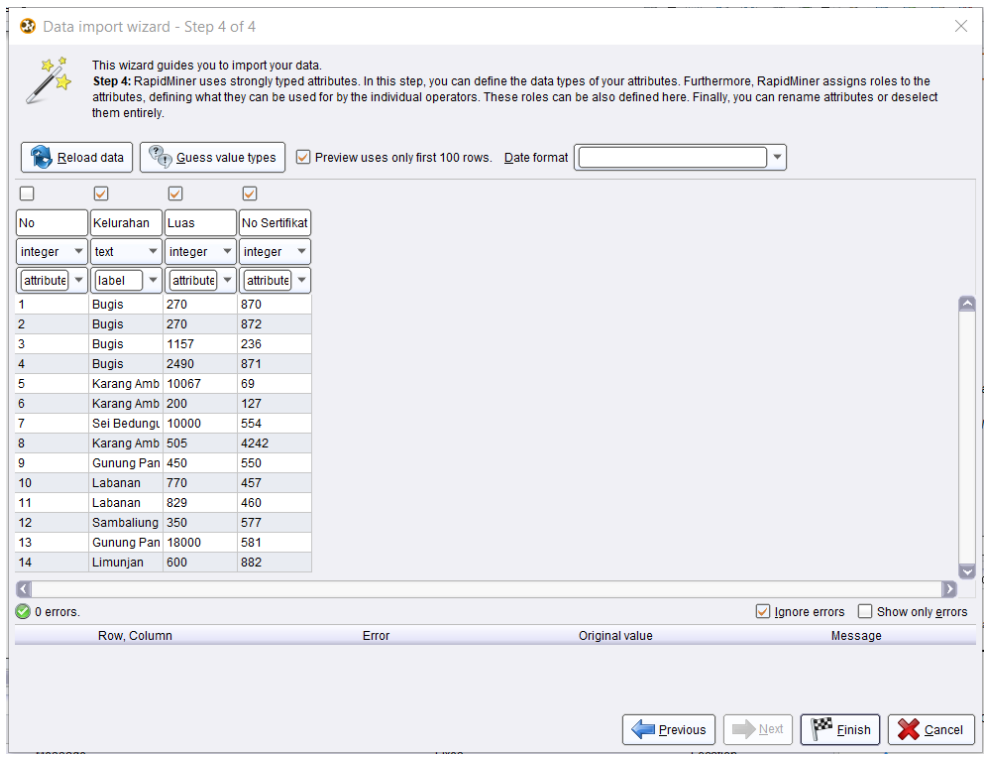

*Gambar 5. Proses Import Data*

Pada Gambar 5 adalah tampilan terakhir dari proses import data yang dilakukan sebelum melakukan perhitungan pada *Rapid Miner*, disini akan dipilih atribut dari file excel mana saja yang akan dilakukan pada perhitungan cluster pada *Rapid Miner*. Untuk memilih atribut mana saja yang akan dilakukan proses perhitungan cluster, dapat memilih dengan menekan tombol ceklist yang terdapat diatas kolom atribut yang ada.

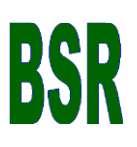

.

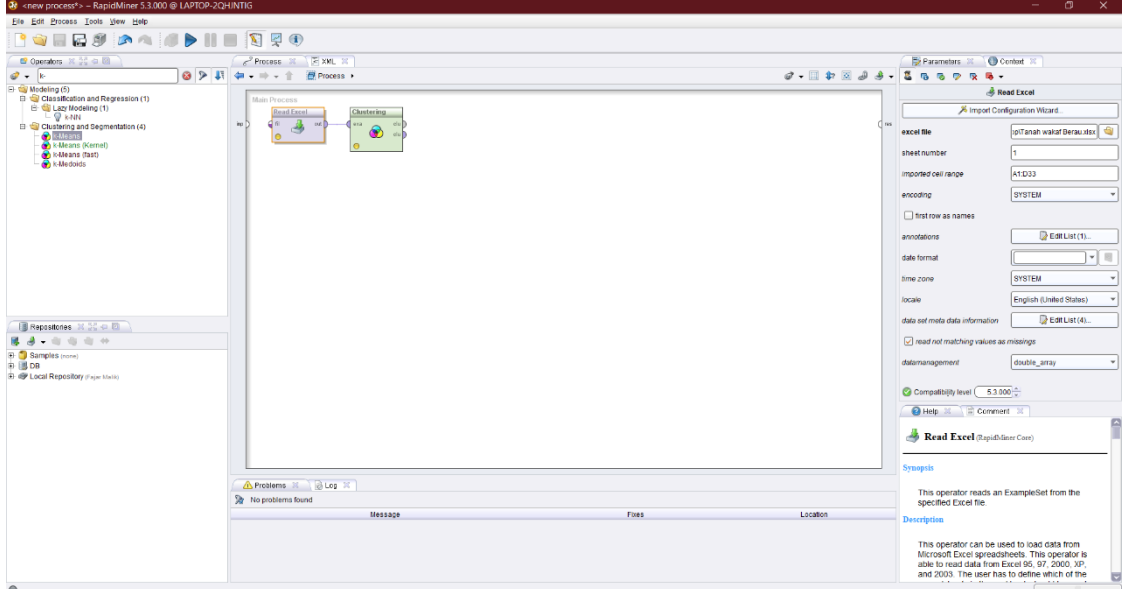

*Gambar 6. Proses Cluster*

Kolom k dan max runs yang berada di Gambar 6 pada bagian kanan berfungsi untuk menentukan jumlah cluster dan jumlah iterasi yang ingin digunakan. Setelah itu gunakan fitur *Cluster Distance Performance* untuk memproses cluster data

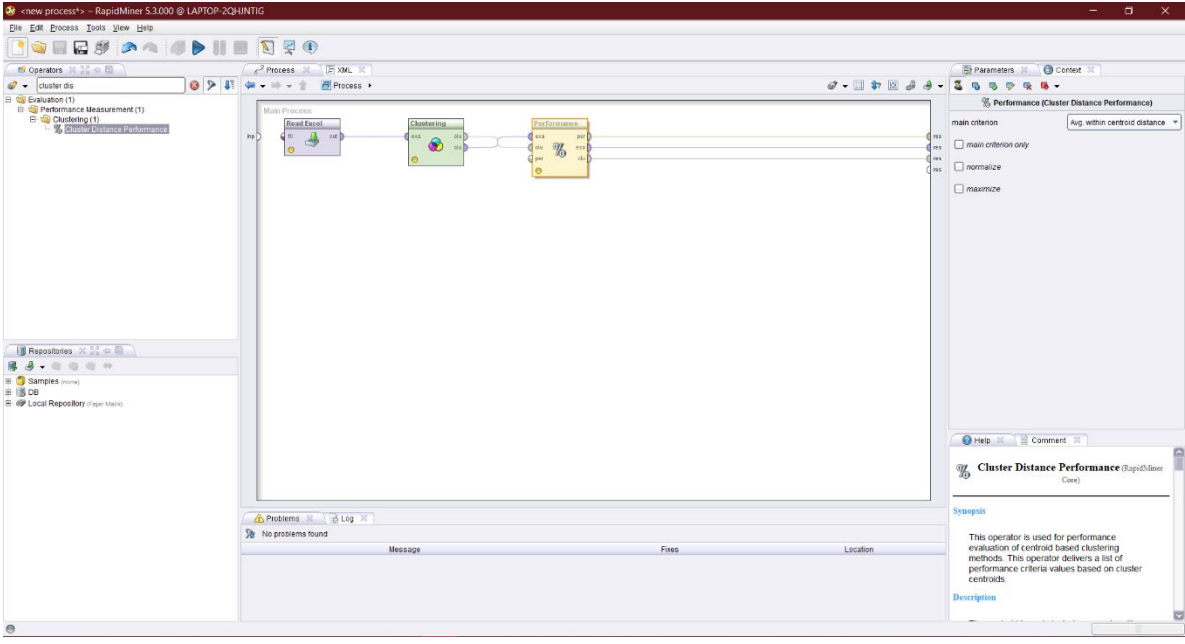

## *Gambar 7. Proses Cluster Distance Performance*

Pada Gambar 7 apabila semua proses telah dilakukan, maka kemudian tinggal dilakukan proses *Run* dan proses akan melakukan cluster pada data yang sudah diimport.

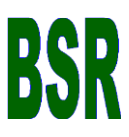

## **3. HASIL DAN DISKUSI**

### **3.1. Hasil Implementasi Rapid Miner**

| <new process*=""> - RapidMiner 5.3.000 @ LAPTOP-2QHJNTIG</new>                                                                                          |
|----------------------------------------------------------------------------------------------------|
| Edit Process Tools View Help<br>File                                                                                                    |
| <b>PORESA ADHE SRO</b>                                                                                                    |
| <b>X</b> PerformanceVector (Performance) X<br>Result Overview $\mathbb{X}/\bullet$ Cluster Model (Clustering) $\mathbb{X}$<br>ExampleSet (Read Excel) X |
| $\circledcirc$ Text View $\bigcirc$ Folder View $\bigcirc$ Graph View $\bigcirc$ Centroid Table $\bigcirc$ Centroid Plot View $\bigcirc$ Annotations    |
| <b>Cluster Model</b>                                                                                                    |
| Cluster 0: 2 items                                                                                                    |
| Cluster 1: 11 items                                                                                                    |
| Cluster 2: 1 items                                                                                                    |
| Total number of items: 14                                                                                                    |
|                                                                                                    |
|                                                                                                    |
|                                                                                                    |

*Gambar 8. Hasil Proses Cluster*

Gambar 8 adalah hasil setelah dilakukan proses cluster pada data excel yang telah diimport sebelumnya, dapat dilihat hasil daripada setiap cluster yang sudah dihitung pada *Rapid Miner*. Menampilkan hasil ada 2 lokasi tanah wakaf di Kelurahan yang berada pada cluster 1, di cluster 2 terdapat 11 lokasi tanah wakaf di Kelurahan, dan cluster 3 terdapat 3 lokasi tanah wakaf di Kelurahan. Cluster 1 mengidentifikasikan pertimbangan, cluster 2 mengidentifikasikan tidak perlu, cluster 3 mengidentifikasikan perlu.

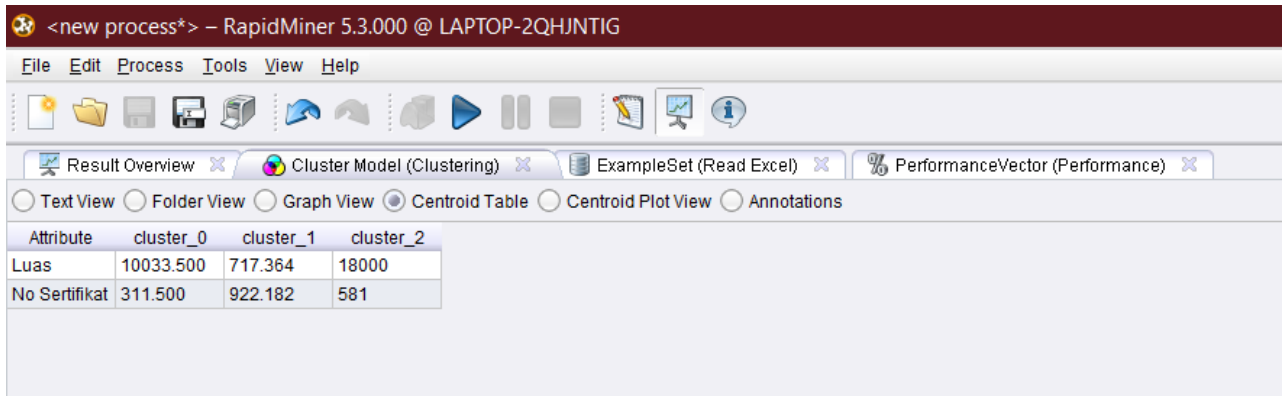

#### *Gambar 9. Hasil Proses Cluster*

Gambar 9 menunjukkan hasil cluster, hasil yang ditunjukkan berupa atribut yang dicluster sebelumnya dan hasil dari setiap cluster yang telah diperoleh.

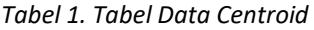

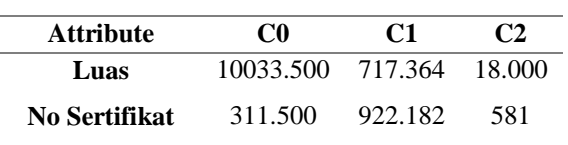

Pada Tabel 1 menunjukkan table data centroid yang diperoleh dari hasil pengclusteran pada data excel sebelumnya.

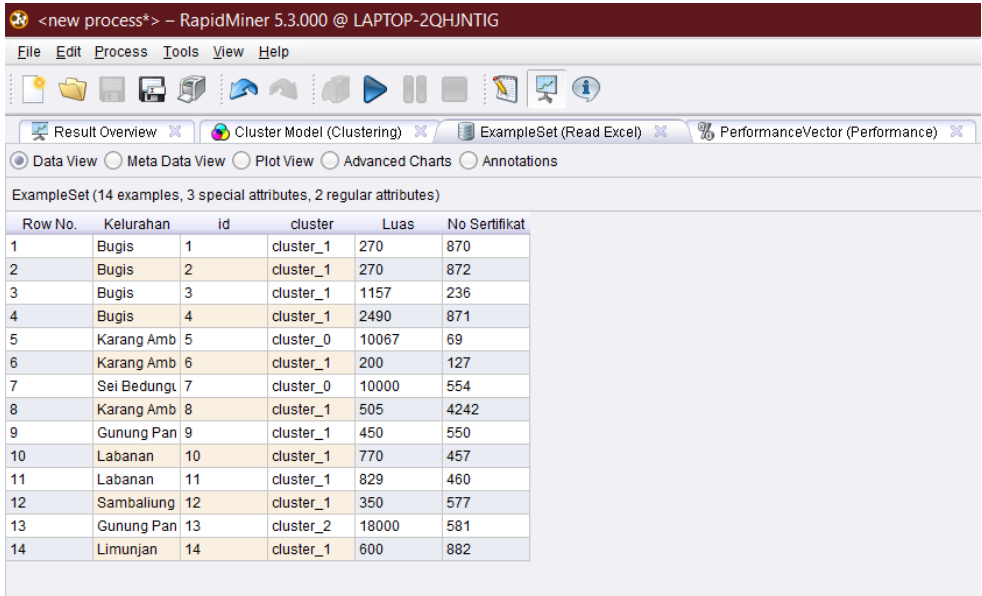

## *Gambar 10. Hasil Proses Cluster*

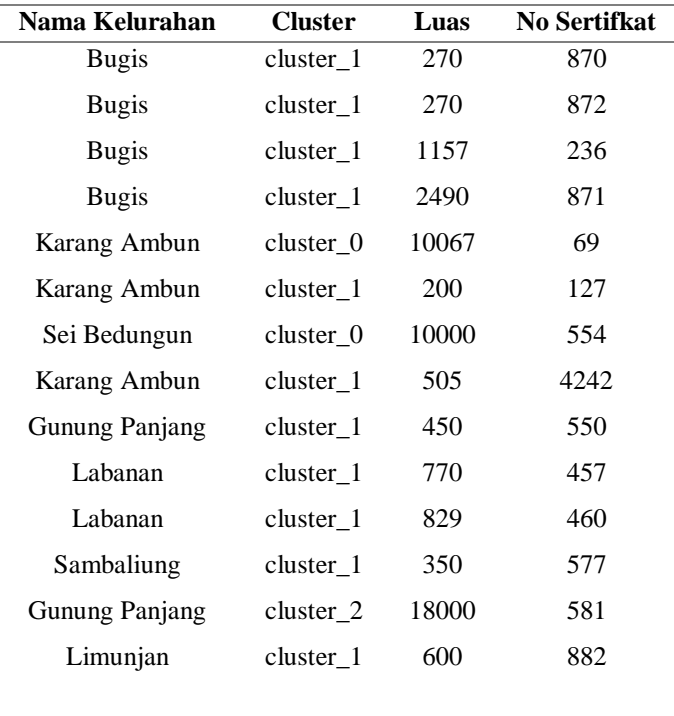

### *Tabel 2. Tabel Hasil Cluster*

Pada Tabel 2 dan Gambar 10 menunjukkan bahwa dapat dilihat pada keseluruhan data telah dilakukan Cluster dan mendapatkan hasil Cluster 1 memiliki 2 lokasi tanah wakaf, Cluster 2 memiliki 11 lokasi tanah wakaf, Cluster 3 memiliki 1 lokasi tanah wakaf.

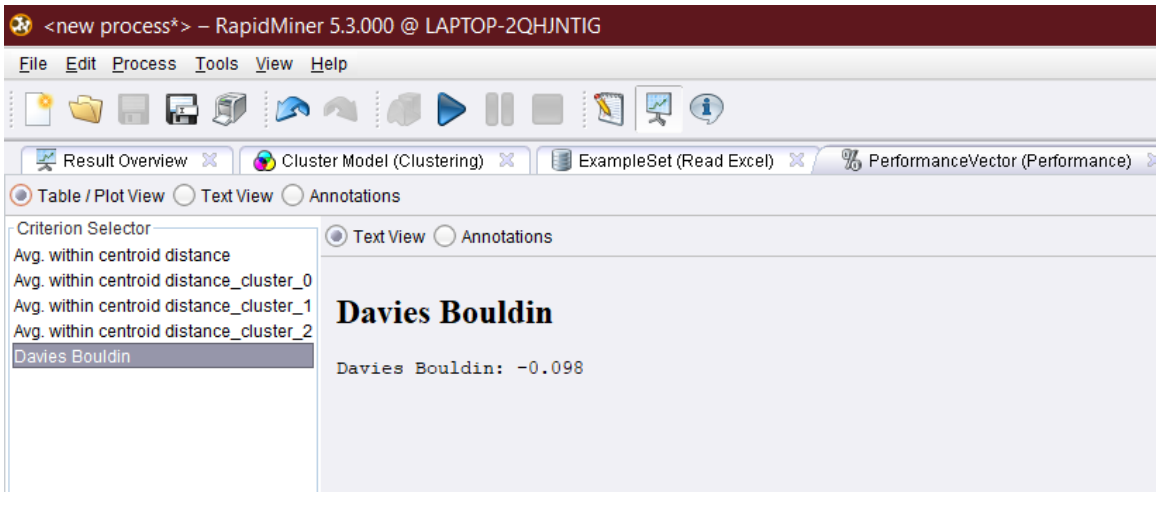

## Gambar 11. Hasil Validasi DBI

Gambar 11 Hasil validasi yang diperoleh dari data tanah wakaf didapatkan hasil nilai -0.098. Pada hasil uji validasi yang dilakukan diketahui bahwa nilai tersebut kurang bagus karena memiliki hasil nilai minus. Uji validasi dapat dikatakan baik apabila hasil nilai yang diperoleh mendekati nilai 0 dan tidak lebih dari 0.

# **3.2. Hasil Implementasi QGIS**

Apabila nilai cluster selesai dihitung dan titik sekolah telah dipetakan maka kemudian membuat grafik yang berisikan informasi jumlah tanah wakaf di Kota Tanjung Redeb.

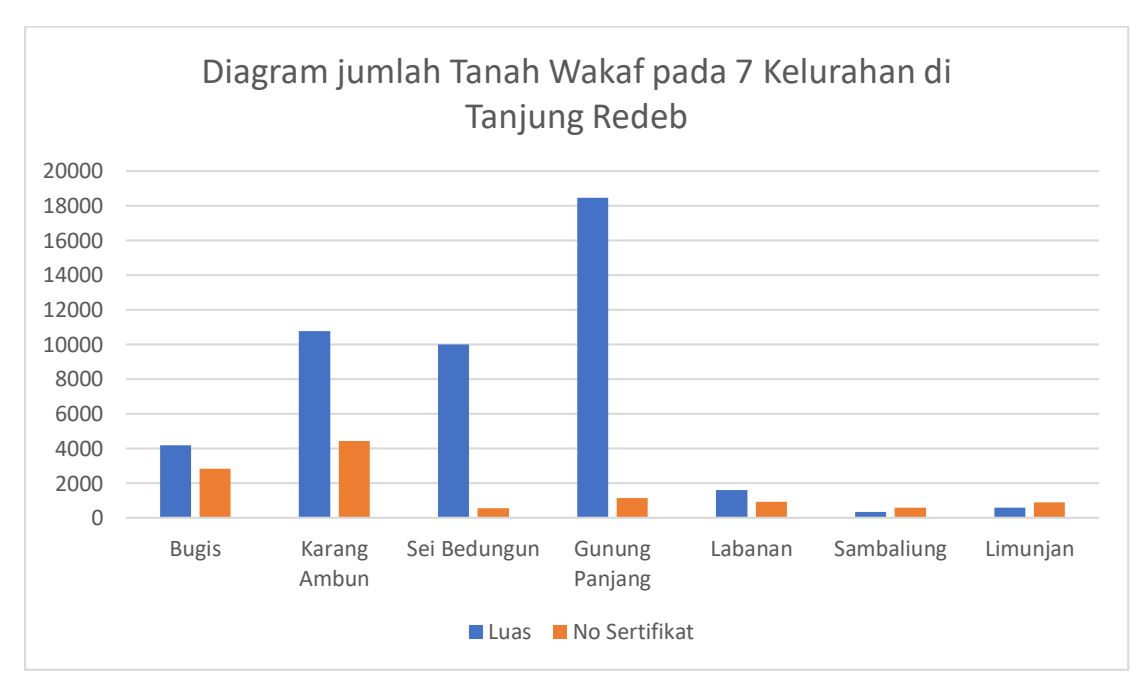

*Gambar 12. Diagram Jumlah Tanah Wakaf Pada 7 Kelurahan*

Pada Gambar 12 diagram tersebut diketahui bahwa seluruh data tanah wakaf Muhammadiyah di Kota Tanjung Redeb. Dapat dilihat pada grafik ini bahwa Kelurahan Gunung Panjang menjadi Kelurahan yang memiliki luas tanah wakaf Muhammadiyah terbesar di Kota Tanjung Redeb, dan pada Kelurahan lain seperti Labanan, Sambaliung, dan Limunjan menjadi Kelurahan yang memiliki luas tanah wakaf Muhammadiyah terkecil di Kota Tanjung Redeb. Dengan adanya penelitian ini maka dapat membantu Muhammadiyah di Kota Tanjung Redeb untuk melakukan pengembangan dalam hal aset tanah wakah Muhammadiyah di Kota Tanjung Redeb.

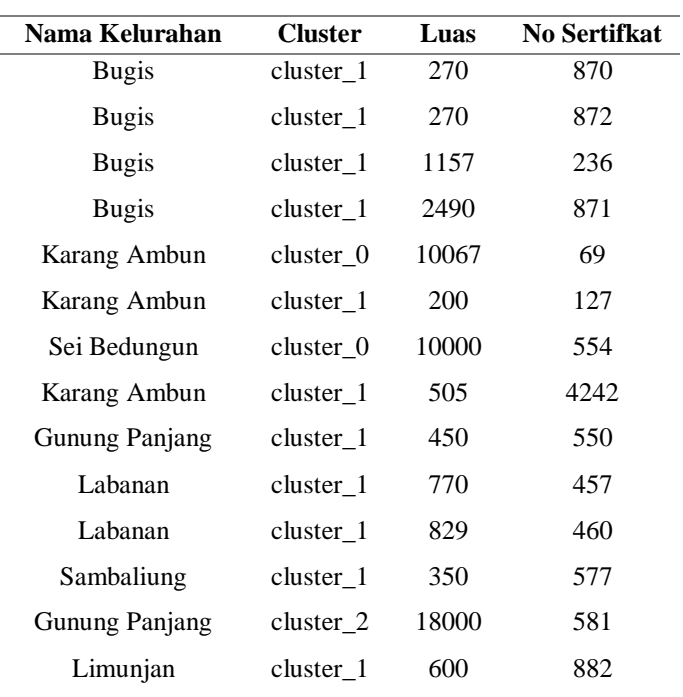

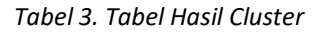

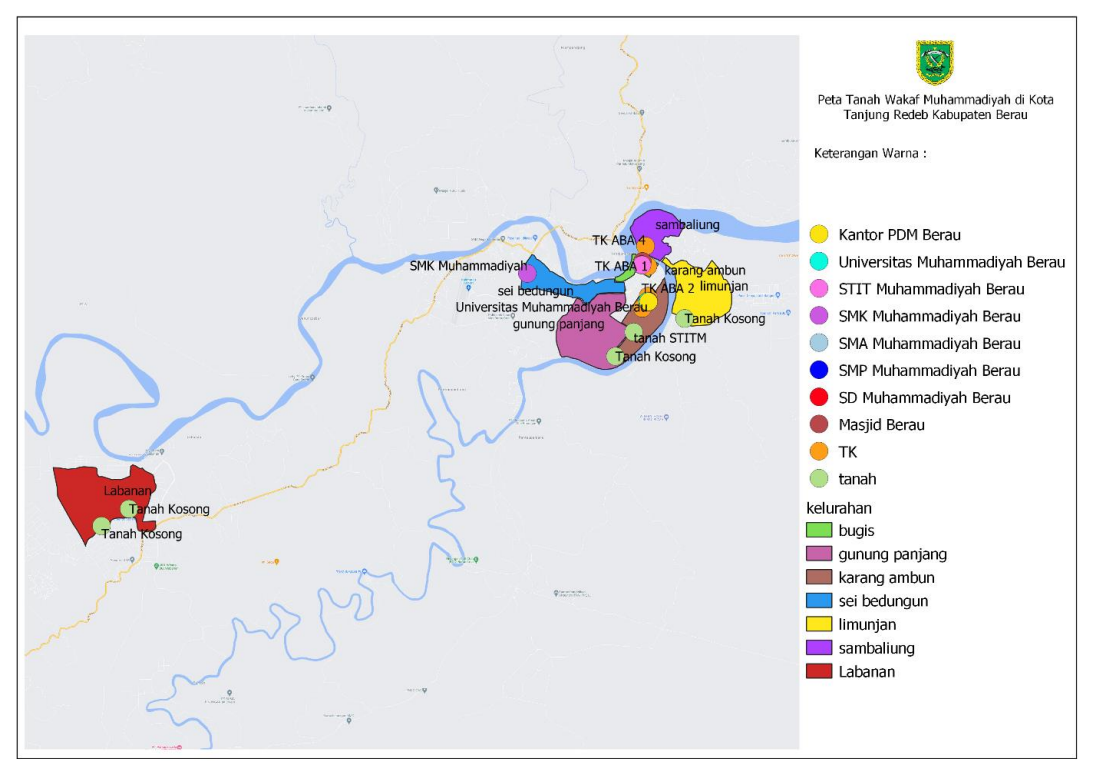

*Gambar 13. Peta Tanah Wakaf Muhammadiyah di Kota Tanjung Redeb*

Pada Gambar 13 menunjukkan penyebaran lokasi tanah wakaf Muhammadiyah di Kota Tanjung Redeb Kabupaten Berau. Dan Tabel 3 merupakan hasil cluster.

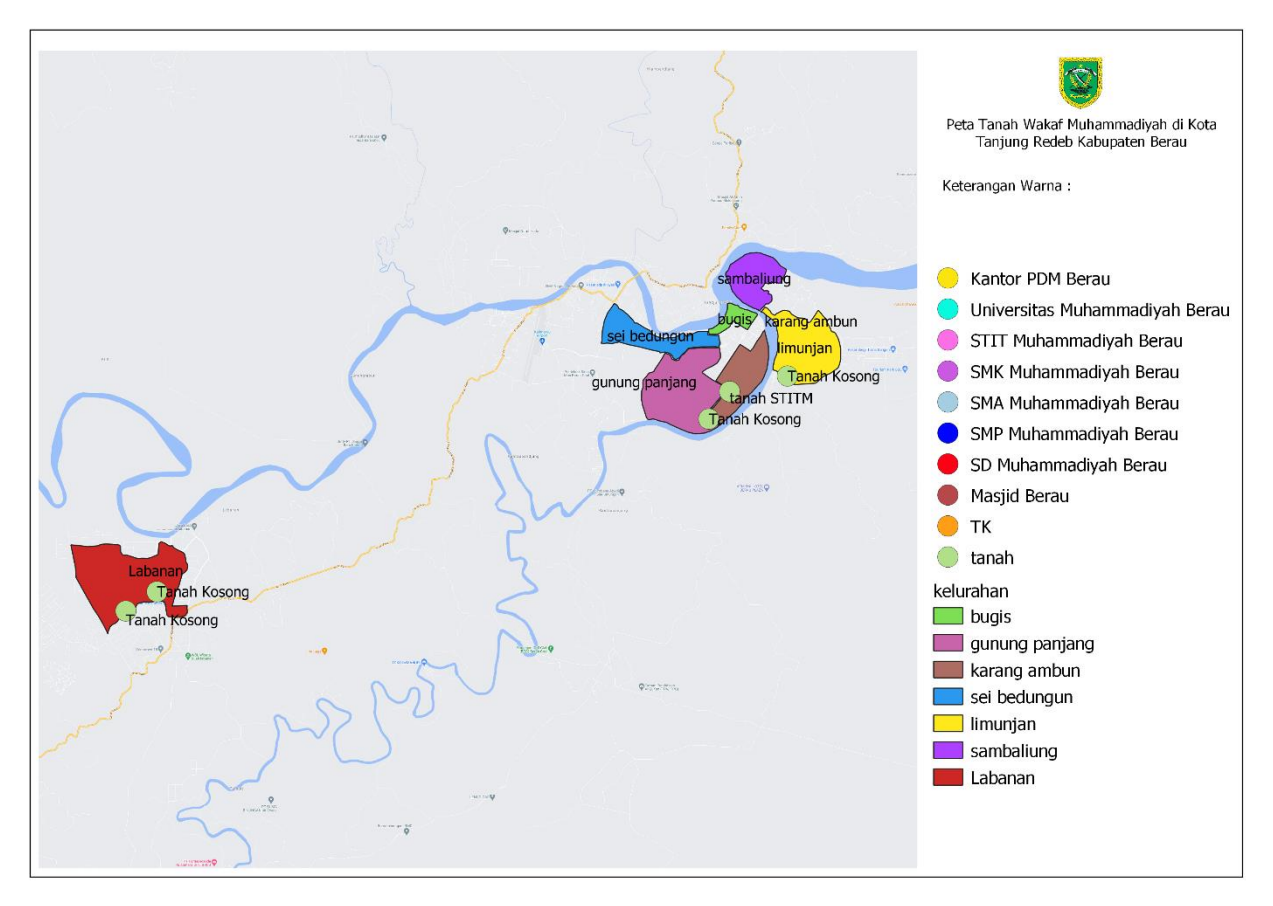

*Gambar 14. Tanah Wakaf Muhammadiyah Berupa Tanah Kosong*

Gambar 14 merupakan hasil dari pemetaan beberapa Kelurahan yang ada di Kota Tanjung Redeb, menunjukkan bahwa ada 5 lokasi tanah wakaf kosong milik Muhammadiyah Berau. Yang pertama berada di lokasi Kelurahan Gunung Panjang, lokasi kedua terdapat di Kelurahan Karang Ambun, lokasi ketiga berada di Kelurahan Limunjan, dan lokasi lainnya terdapat di Kelurahan Labanan.

| id | nama               | alamat           | latitude | longitude  | $\text{luas}(M2)$ |
|----|--------------------|------------------|----------|------------|-------------------|
|    | Tanah Kosong       | Jl. Singkuang    | 2.12381  | 117.48921  | 450               |
| 2  | <b>Tanah STITM</b> | Jl. Diponegoro   | 2.13284  | 117.49630  | 18.000            |
| 3  | Tanah Kosong       | Jl. Sei Buntu    |          |            |                   |
| 4  | Tanah Kosong       | Jl. Sirsak       | 2.137899 | 117.515158 | 800               |
| 5  | Tanah Kosong       | Jl. Mangga Besar | 2.066484 | 117.305947 | 322               |
|    |                    |                  | 2.059699 | 117.298106 | 340               |
|    |                    |                  |          |            |                   |

*Tabel 4. Tabel Tanah Kosong Wakaf Muhammadiyah*

Pada Tabel 4 adalah tabel data pada software Quantum Gis.

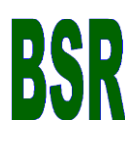

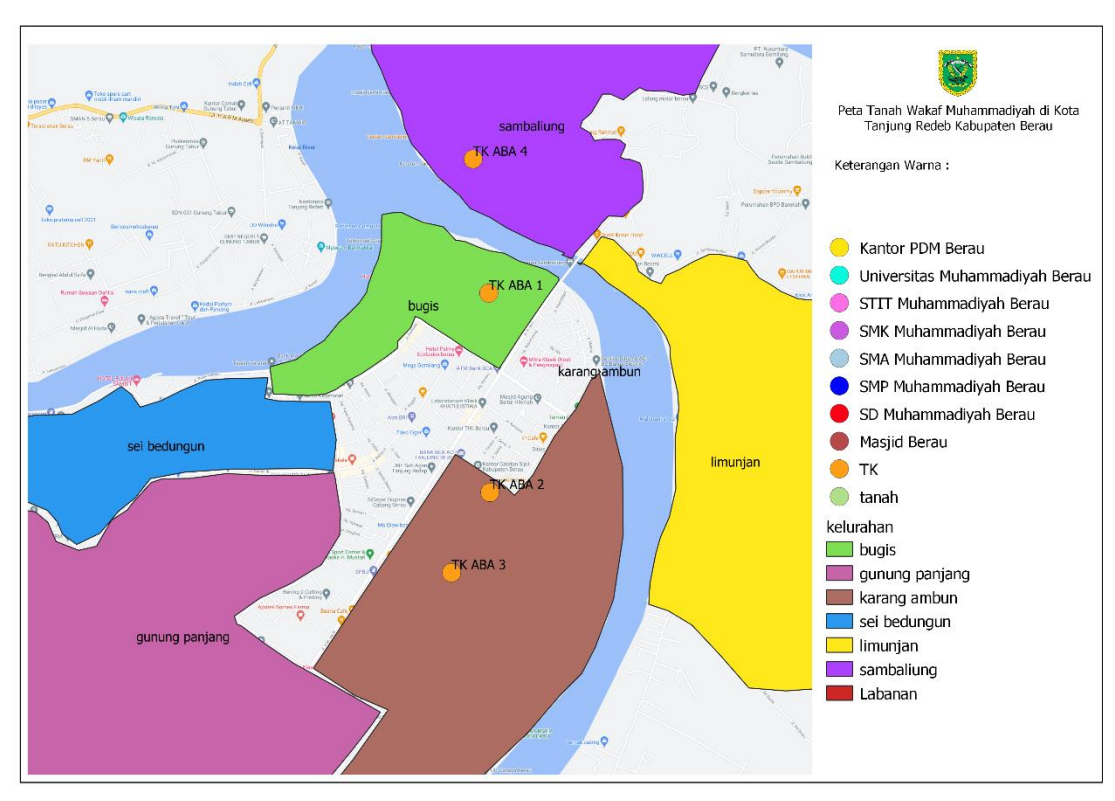

*Gambar 15. Tanah Wakaf Muhammadiyah Berupa TK ABA*

Gambar 15 merupakan hasil dari pemetaan beberapa Kelurahan yang ada di Kota Tanjung Redeb, menunjukkan bahwa ada 3 lokasi tanah wakaf yang dibangun menjadi TK ABA milik Muhammadiyah Berau. Yang pertama berada di lokasi Kelurahan Karang Ambun, lokasi kedua berada di Kelurahan Bugis, dan lokasi lainnya terdapat di Kelurahan Sambaliung.

| id | nama         | alamat           | latitude | longitude  | $\text{luas}(M2)$ |
|----|--------------|------------------|----------|------------|-------------------|
|    | Tanah Kosong | Jl. Singkuang    | 2.12381  | 117.48921  | 450               |
| 2  | Tanah STITM  | Jl. Diponegoro   | 2.13284  | 117.49630  | 18.000            |
| 3  | Tanah Kosong | Jl. Sei Buntu    | 2.137899 | 117.515158 | 800               |
| 4  | Tanah Kosong | Jl. Sirsak       |          |            |                   |
| 5  | Tanah Kosong | Jl. Mangga Besar | 2.066484 | 117.305947 | 322               |
|    |              |                  | 2.059699 | 117.298106 | 340               |
|    |              |                  |          |            |                   |

*Tabel 5. Tabel Data TK Muhammadiyah*

Pada Tabel 5 adalah tabel data pada software Quantum Gis.

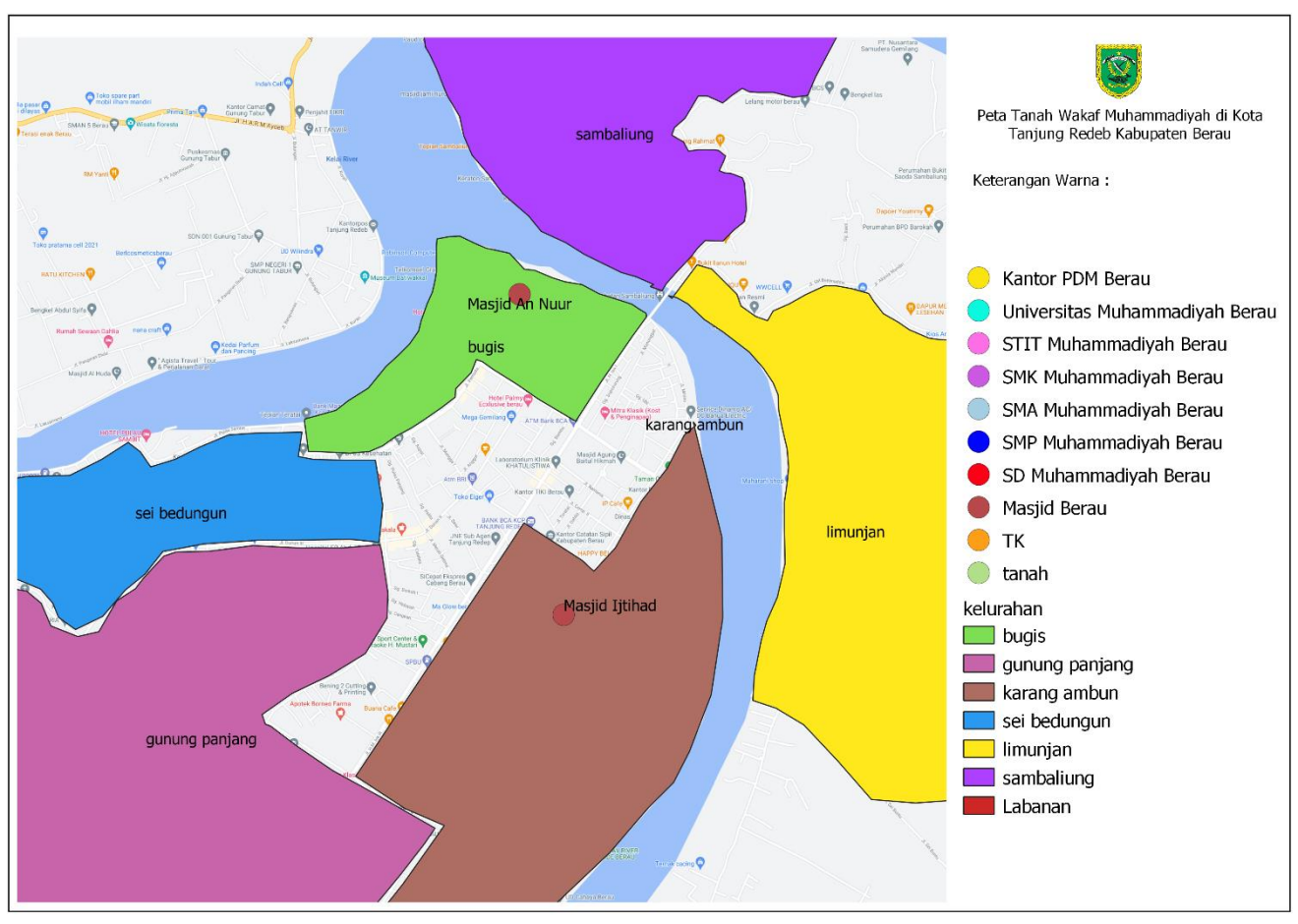

*Gambar 16. Tanah Wakaf Muhammadiyah Berupa Masjid*

Gambar 16 merupakan hasil dari pemetaan beberapa Kelurahan yang ada di Kota Tanjung Redeb, menunjukkan bahwa ada 2 lokasi tanah wakaf yang dibangun menjadi Masjid milik Muhammadiyah Berau. Yang pertama berada di lokasi Kelurahan Karang Ambun, lokasi kedua berada di Kelurahan Bugis.

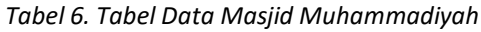

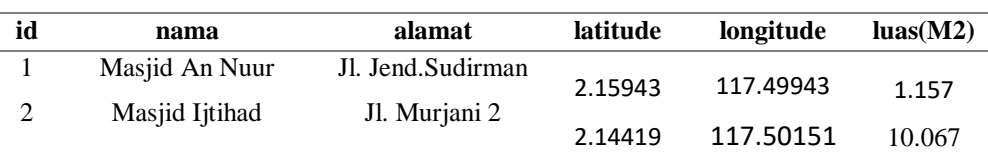

Pada Tabel 6 adalah tabel data pada software Quantum Gis.

 $\bf{B}$ 

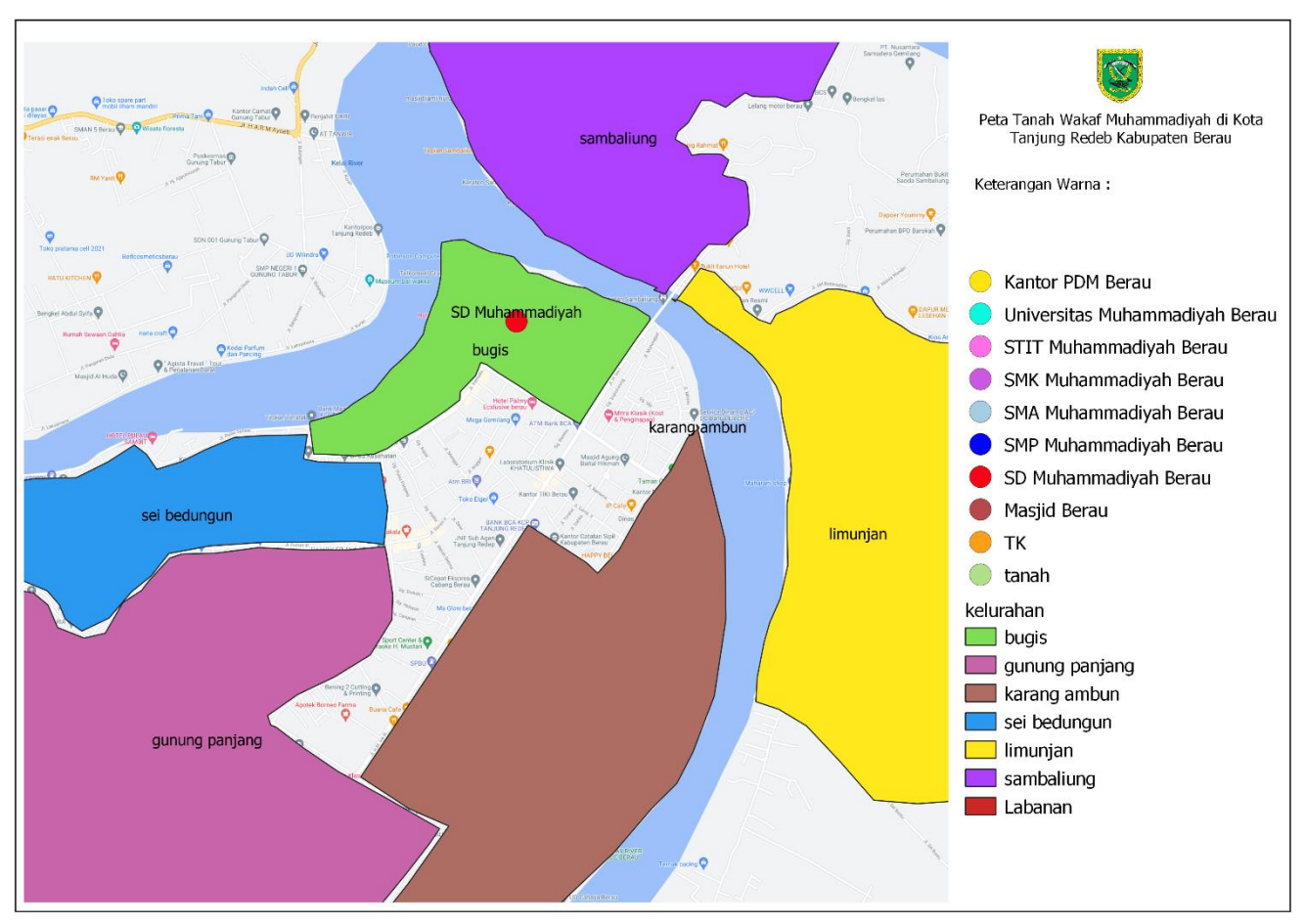

*Gambar 17. Tanah Wakaf Muhammdiyah berupa SD*

Gambar 17 merupakan hasil dari pemetaan beberapa Kelurahan yang ada di Kota Tanjung Redeb, hanya menunjukkan bahwa ada 1 lokasi tanah wakaf yang dibangun menjadi SD milik Muhammadiyah Berau. Lokasi tersebut berada di Kelurahan Bugis.

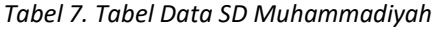

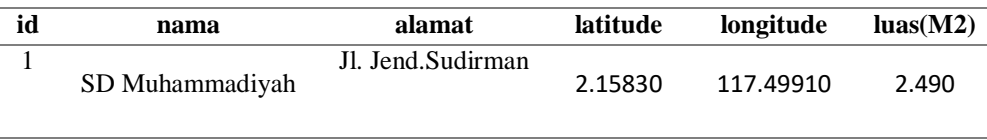

Pada Tabel 7 adalah tabel data pada software Quantum Gis.

K

# B

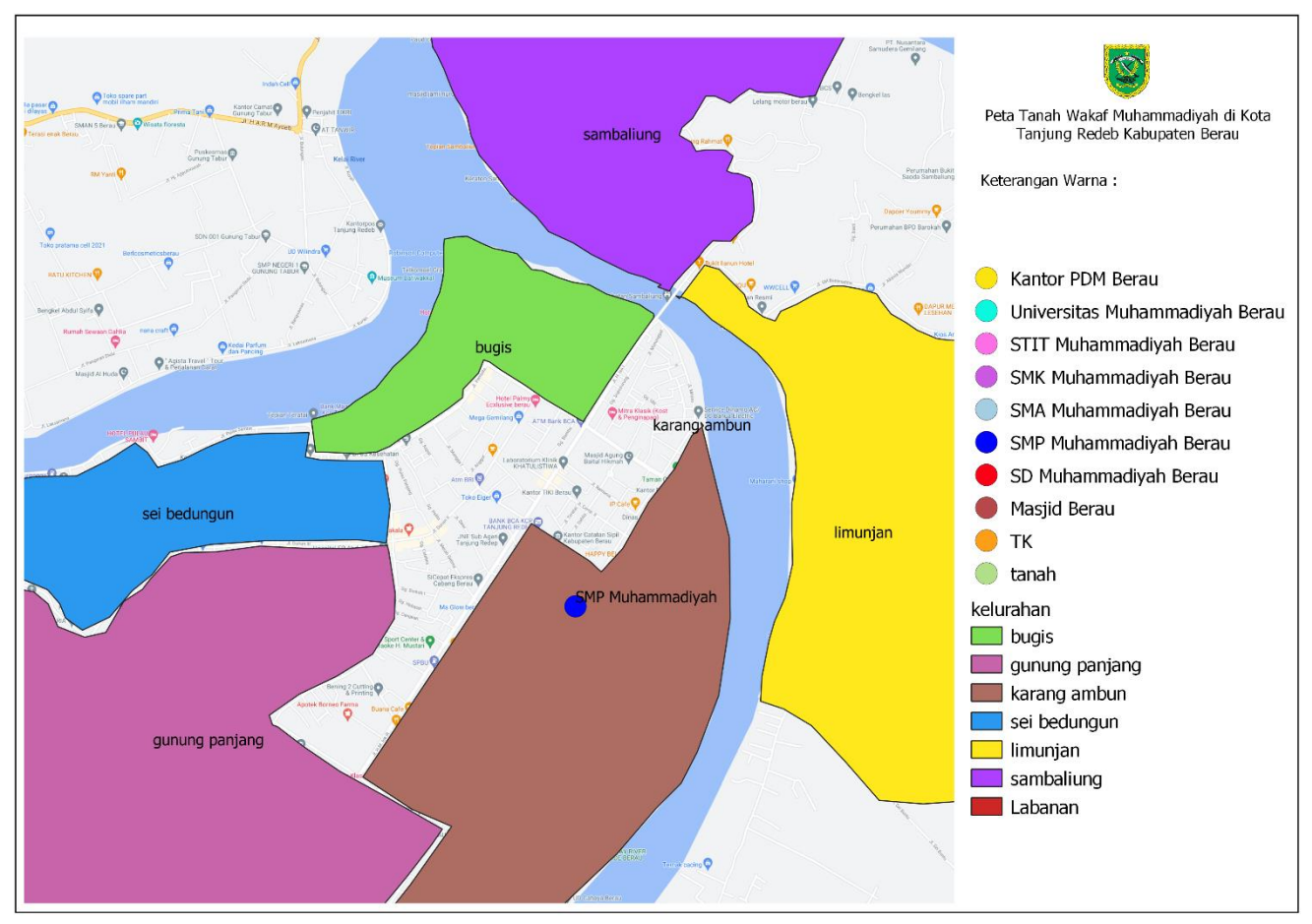

*Gambar 18. Tanah Wakaf Muhammadiyah berupa SMP*

Gambar 18 merupakan hasil dari pemetaan beberapa Kelurahan yang ada di Kota Tanjung Redeb, hanya menunjukkan bahwa ada 1 lokasi tanah wakaf yang dibangun menjadi SMP milik Muhammadiyah Berau. Lokasi tersebut berada di Kelurahan Karang Ambun.

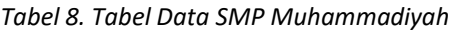

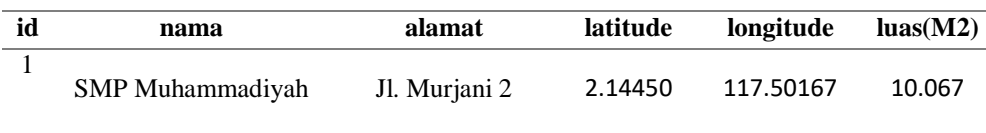

Pada Tabel 8 adalah tabel data pada software Quantum Gis.

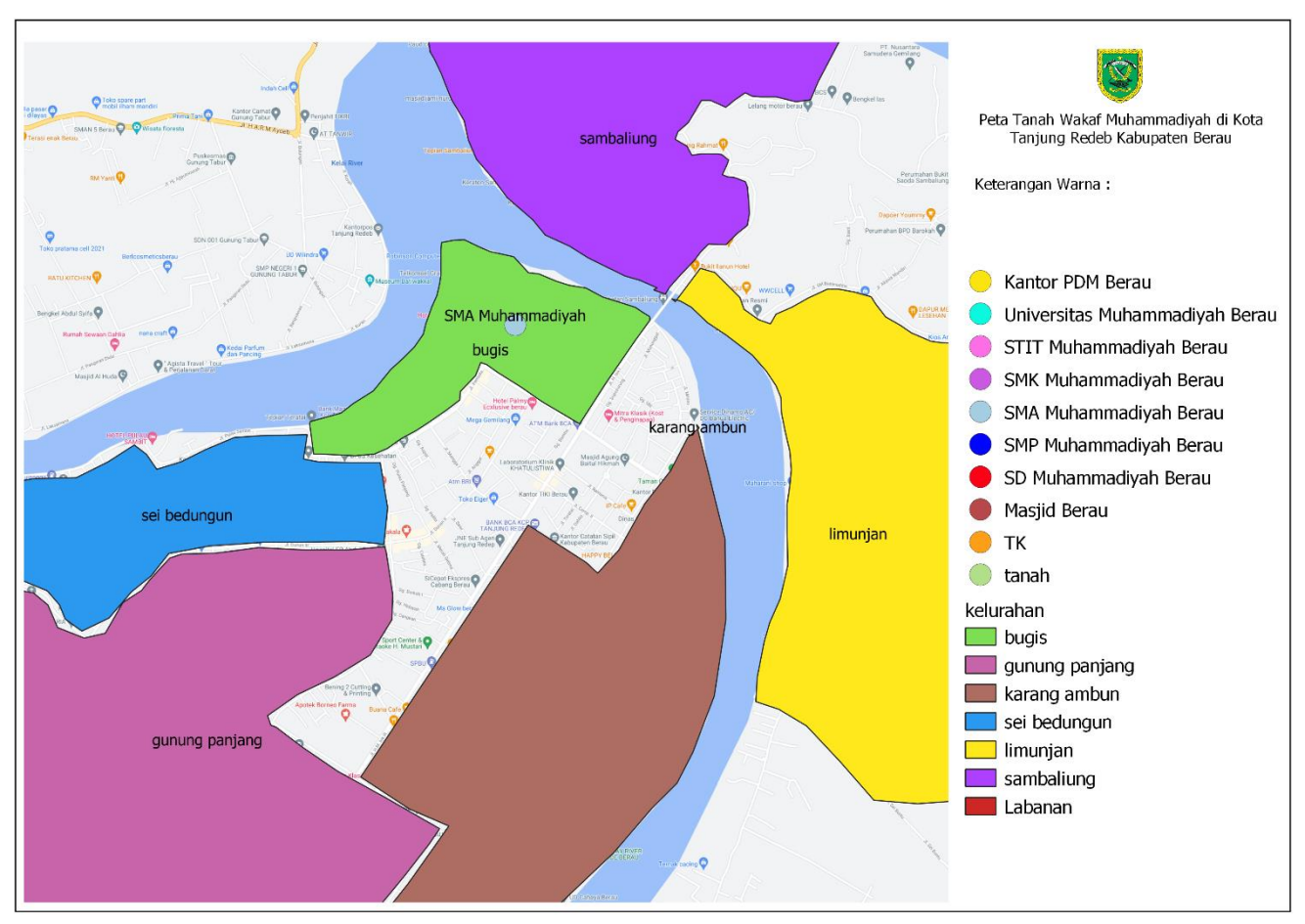

*Gambar 19. Tanah Wakaf Muhammadiyah berupa SMA*

Gambar 19 merupakan hasil dari pemetaan beberapa Kelurahan yang ada di Kota Tanjung Redeb, hanya menunjukkan bahwa ada 1 lokasi tanah wakaf yang dibangun menjadi SMA milik Muhammadiyah Berau. Lokasi tersebut berada di Kelurahan Bugis.

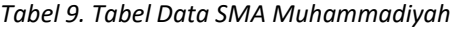

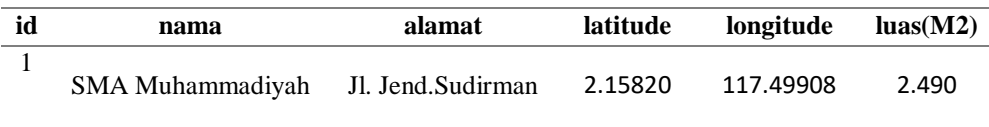

Pada Tabel 9 adalah tabel data pada software Quantum Gis.

B

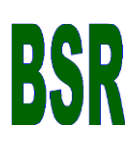

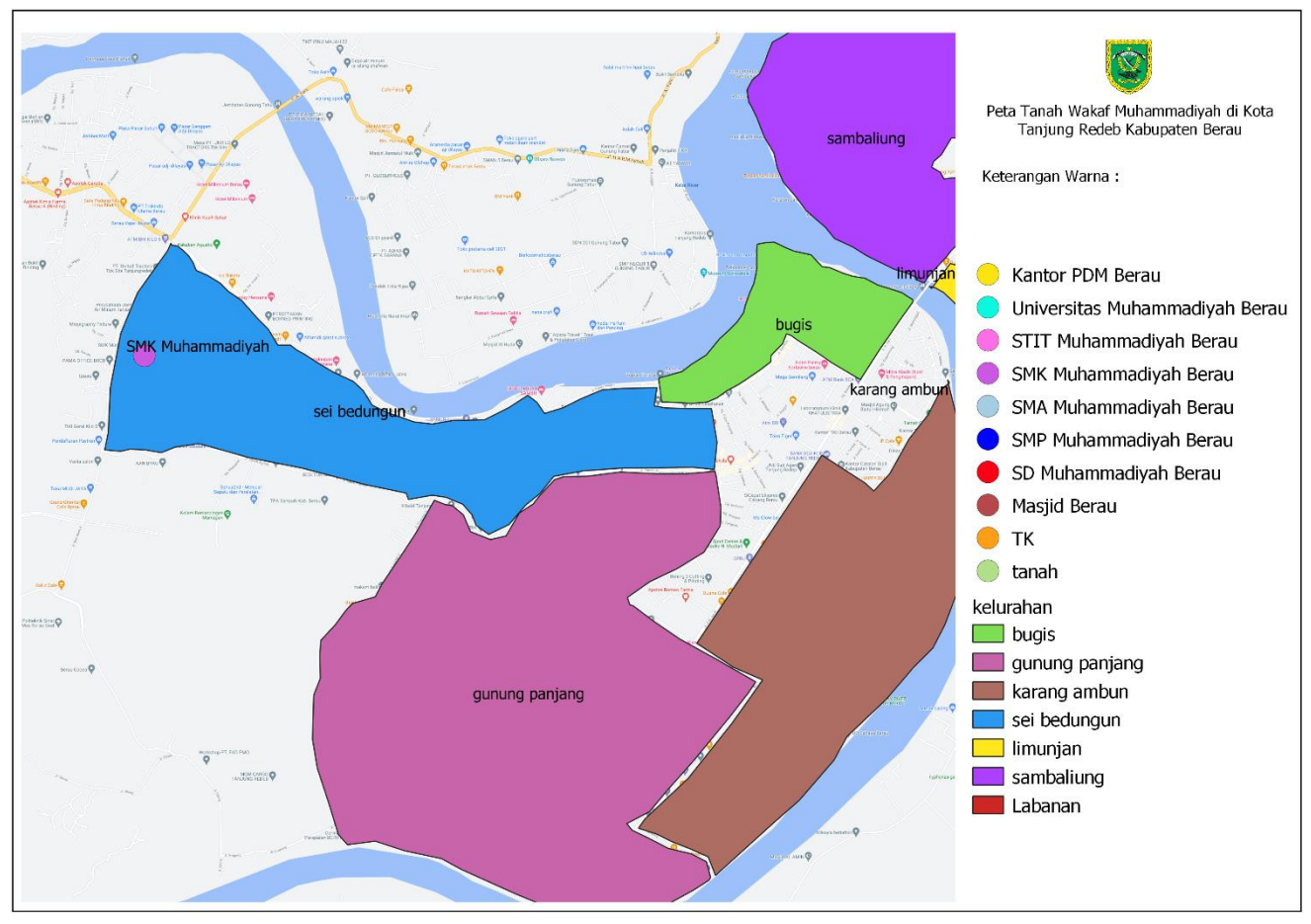

*Gambar 20. Tanah Wakaf Muhammadiyah berupa SMK*

Gambar 20 merupakan hasil dari pemetaan beberapa Kelurahan yang ada di Kota Tanjung Redeb, hanya menunjukkan bahwa ada 1 lokasi tanah wakaf yang dibangun menjadi SMK milik Muhammadiyah Berau. Lokasi tersebut berada di Kelurahan Sei Bedungun.

*Tabel 10. Tabel Data SMK Muhammadiyah*

| hi | nama                                        | alamat | latitude | longitude | lual(M2) |
|----|---------------------------------------------|--------|----------|-----------|----------|
|    | SMK Muhammadiyah Jl. Raja Alam Km.5 2.15534 |        |          | 117.45625 | 10.000   |

Pada Tabel 10 adalah tabel data pada software Quantum Gis.

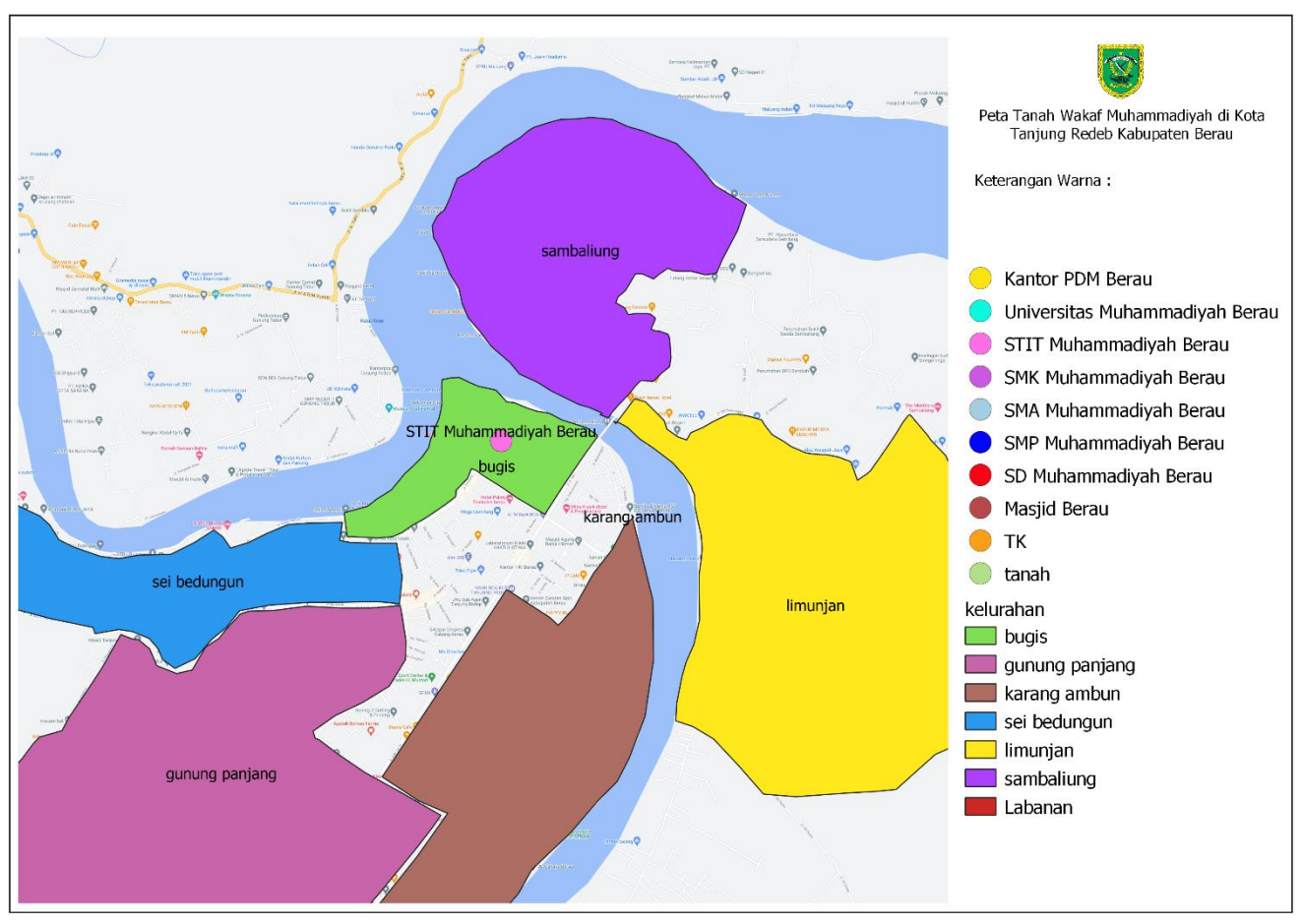

*Gambar 21. Tanah Wakaf Muhammadiyah berupa STITM*

Gambar 21 merupakan hasil dari pemetaan beberapa Kelurahan yang ada di Kota Tanjung Redeb, hanya menunjukkan bahwa ada 1 lokasi tanah wakaf yang dibangun menjadi STITM milik Muhammadiyah Berau. Lokasi tersebut berada di Kelurahan Bugis.

*Tabel 11. Tabel Data STITM Muhammadiyah*

| id | nama              | alamat            | latitude | longitude | $l$ uas $(M2)$ |
|----|-------------------|-------------------|----------|-----------|----------------|
|    | STIT Muhammadiyah | Jl. Jend.Sudirman | 2.15814  | 117.49917 | 2.490          |

Pada Tabel 11 adalah tabel data pada software Quantum Gis.

# $\bf{B}$

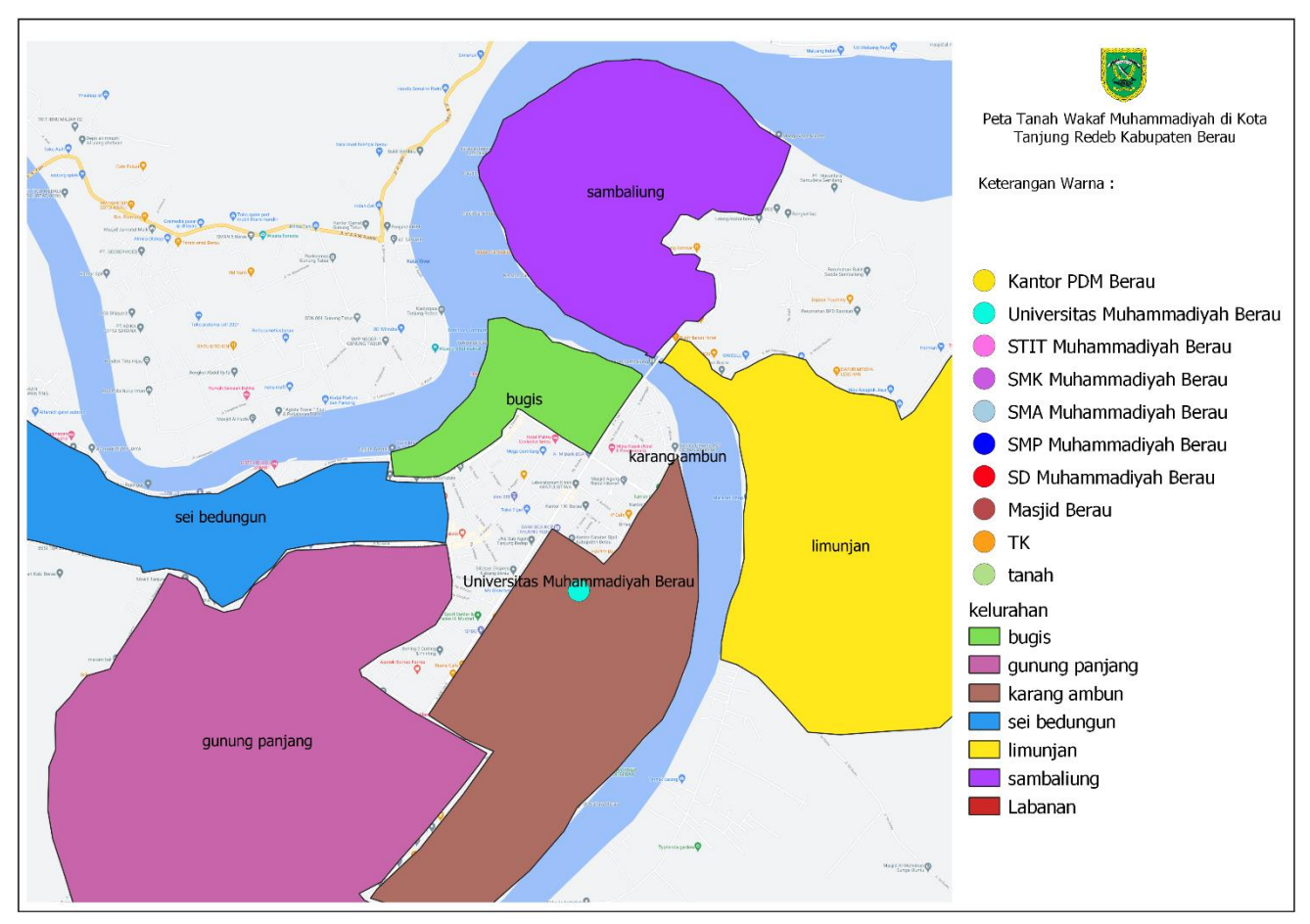

*Gambar 22. Tanah Wakaf Muhammadiyah berupa Universitas*

Gambar 22 merupakan hasil dari pemetaan beberapa Kelurahan yang ada di Kota Tanjung Redeb, hanya menunjukkan bahwa ada 1 lokasi tanah wakaf yang dibangun menjadi Universitas milik Muhammadiyah Berau. Lokasi tersebut berada di Kelurahan Karang Ambun.

*Tabel 12. Tabel Data Universitas Muhammadiyah*

| id | nama                           | alamat        | latitude | longitude         | $\text{luas}(\text{M2})$ |
|----|--------------------------------|---------------|----------|-------------------|--------------------------|
|    | Universitas Muhammadiyah Berau | Jl. Murjani 2 |          | 2.14478 117.50150 | 10.067                   |

Pada Tabel 12 adalah tabel data pada software Quantum Gis.

# BS.

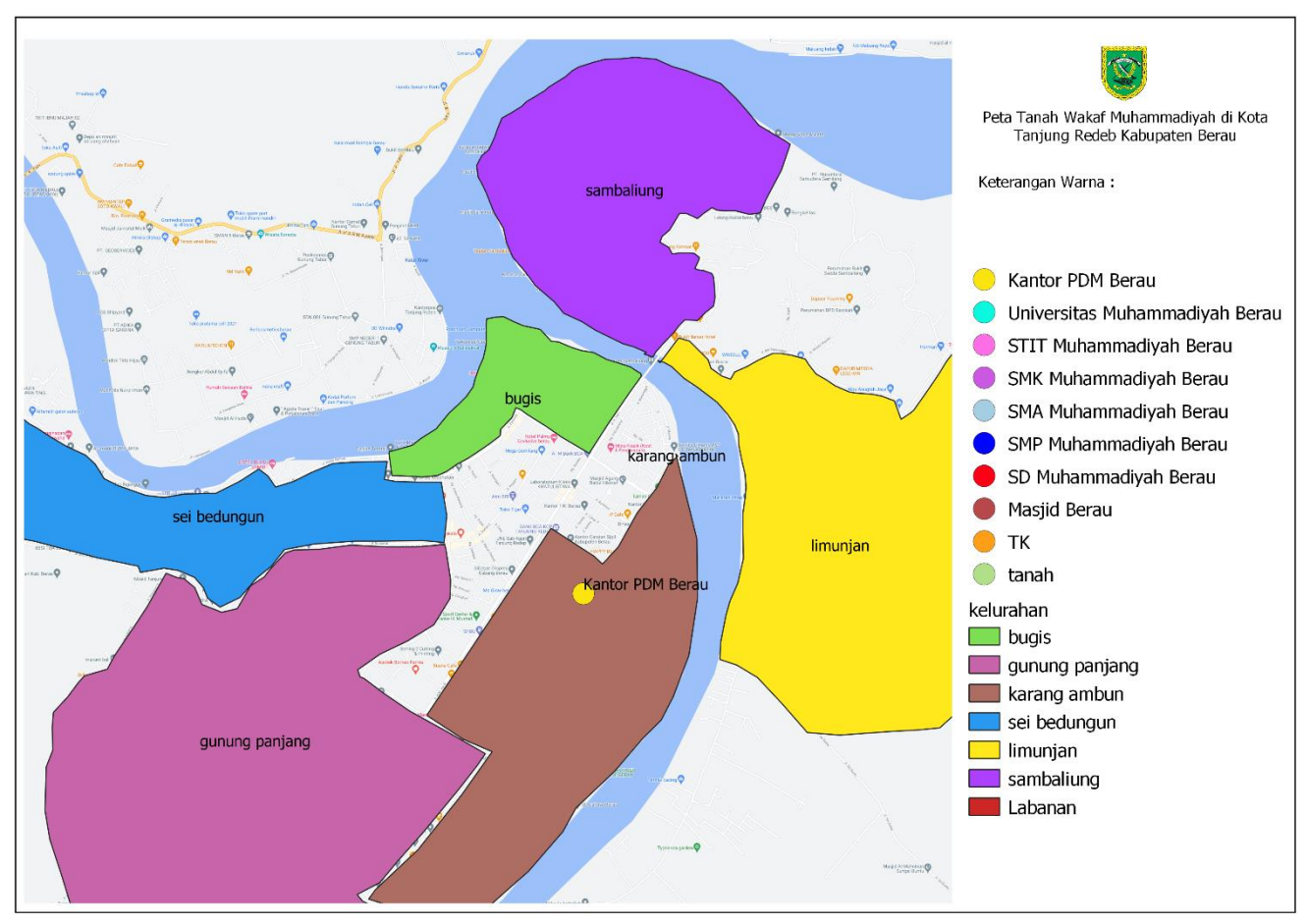

*Gambar 23. Tanah Wakaf Muhammadiyah berupa Kantor PDM*

Gambar 23 merupakan hasil dari pemetaan beberapa Kelurahan yang ada di Kota Tanjung Redeb, hanya menunjukkan bahwa ada 1 lokasi tanah wakaf yang dibangun menjadi Kantor PDM milik Muhammadiyah Berau. Lokasi tersebut berada di Kelurahan Karang Ambun.

*Tabel 13. Tabel Data Kantor PDM Muhammadiyah*

| id | nama                   | alamat        | latitude | longitude         | $\text{luas}(\text{M2})$ |
|----|------------------------|---------------|----------|-------------------|--------------------------|
|    | Kantor Pimpinan Daerah | Jl. Murjani 2 |          | 2.14478 117.50150 | 10.067                   |
|    | Muhammadiyah (PDM)     |               |          |                   |                          |

Pada Tabel 13 adalah tabel data pada software Quantum Gis.

# **4. KESIMPULAN**

Hasil yang diperoleh dari melakukan cluster jumlah tanah wakaf di Kota Tanjung Redeb mendapatkan hasil Cluster 1 terdapat 2 lokasi tanah wakaf, Cluster 2 terdapat 11 lokasi tanah wakaf, Cluster 3 terdapat 1 lokasi tanah wakaf. Dalam menggunakan metode K-Means, setelah dilakukan proses Cluster atau pengelompokkan tanah wakaf maka diperoleh 14 data Cluster dari 7 wilaayah kelurahan yang memiliki lokasi tanah wakaf Muhammadiyah. Serta dapat diproses dengan baik tanpa ada hambatan. Kemudian untuk mengukur tingkat efektifan dan validasi data dilakukan clustering pada data tanah wakaf untuk mendapatkan nilai hasil uji validasi dan diperoleh hasil -0.098. Namun hasil nilai yang diperoleh dari uji validasi menunjukkan nilai tidak baik, nilai akan menjadi baik apabila nilai tersebut mendekati angka 0 dan tidak dibawah angka 0. Kemudian pada pengujian menggunakan software Rapid Miner 2.3 untuk melakukan proses clustering data dari tanah wakaf Muhammadiyah di Kota Tanjung Redeb, kemudian ditampilkan dengan menggunakan software Quantum Gis mendapatkan hasil dengan baik. Software aplikasi Quantum Gis membantu dalam pembuatan suatu peta untuk penyebaran lokasi dari tanah wakaf Muhammadiyah di Kota Tanjung Redeb.

## **REFERENSI**

- NUGROHO, M. T. (2019). *Sistem Informasi Geografis Pemetaan Wilayah Rawan Banjir Menggunakan Metode K-Means Clustering (Studi Kasus : Kabupaten Jember)*. Fakultas Ilmu Komputer Universitas Jember. http://repository.unej.ac.id/handle/123456789/95437
- Pratopo, T. (n.d.). *SIG UNTUK PEMETAAN DAN PEMANTAUAN POTENSI PETERNAKAN MENGGUNAKAN METODE K MEANS (STUDI KASUS : BADAN PUSAT STATISTIK KABUPATEN WONOGIRI BIDANG PETERNAKAN)*.
- *Sejarah - Majelis Wakaf dan Kehartabendaan | Muhammadiyah*. (n.d.). Retrieved March 19, 2021, from http://wakaf.muhammadiyah.or.id/content-3-sdet-sejarah.html
- *Sistem Informasi Geografis dan Aplikasinya pada sebuah GAME – Syafrizal's World*. (n.d.). Retrieved April 21, 2021, from https://muhammadsyaf.wordpress.com/2017/03/04/sistem-informasi-geografis-dan-aplikasinya-pada-sebuahgame/
- Suryani, T., Faisol, A., & Vendyansyah, N. (2021). SISTEM INFORMASI GEOGRAFIS PEMETAAN KERUSAKAN JALAN DI KABUPATEN MALANG MENGGUNAKAN METODE K-MEANS. *JATI (Jurnal Mahasiswa Teknik Informatika)*, *5*(1), 380–388. https://doi.org/10.36040/jati.v5i1.3259